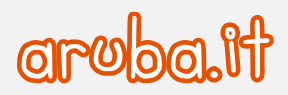

## Fibra di Aruba

Importazione file di configurazione Aruba

1

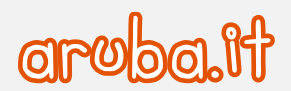

Nella presente guida sono descritti i passaggi per reinstallare il file di configurazione Aruba per il router FRITZ!BOX 7530.

Seguire il percorso **Sistema** > **Backup** > **Ripristina**

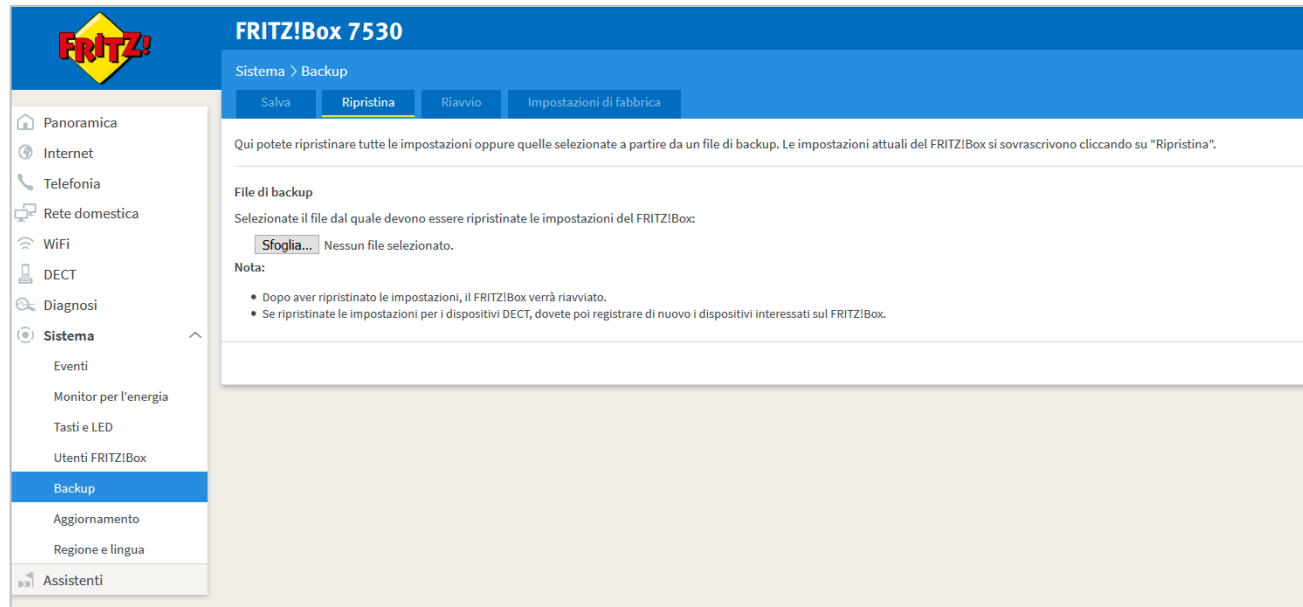

- Cliccare **Sfoglia**, selezionare il file di configurazione scaricato dalla guida e cliccare **Apri**.
- Digitare "**avm**" in corrispondenza del campo **Password** e cliccare **Ripristina**.

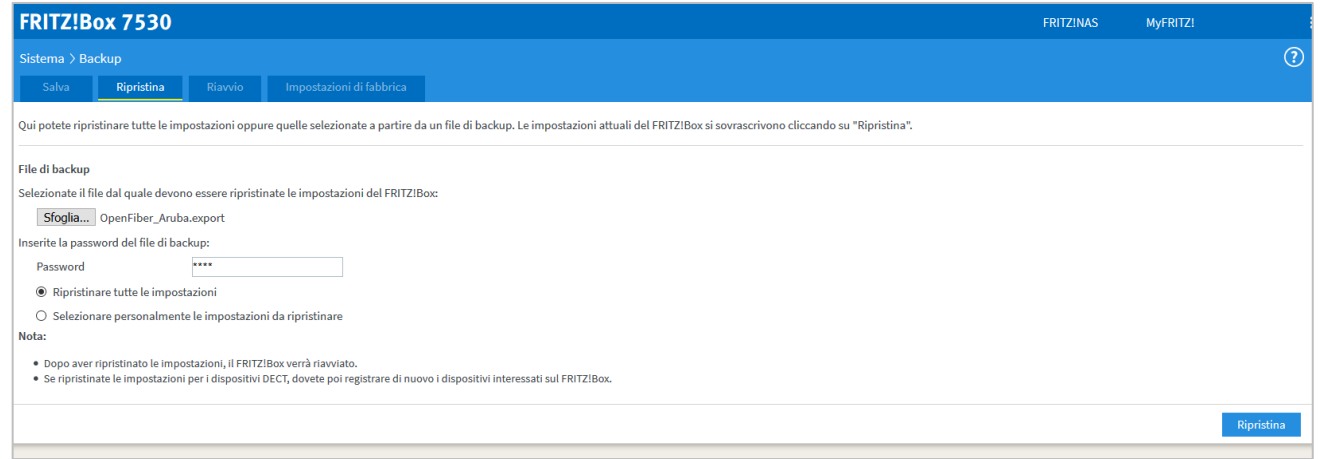

2

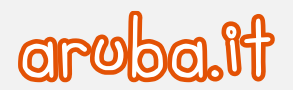

Non appena compare il popup per la conferma addizionale di sicurezza, premere un qualunque tasto del FRITZ!Box (come ad esempios. Connect/WPS).

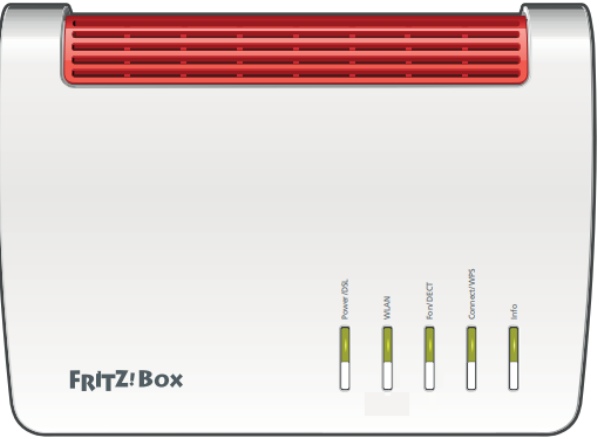

Quando compare il messaggio **di Esecuzione confermata** cliccare **OK**.

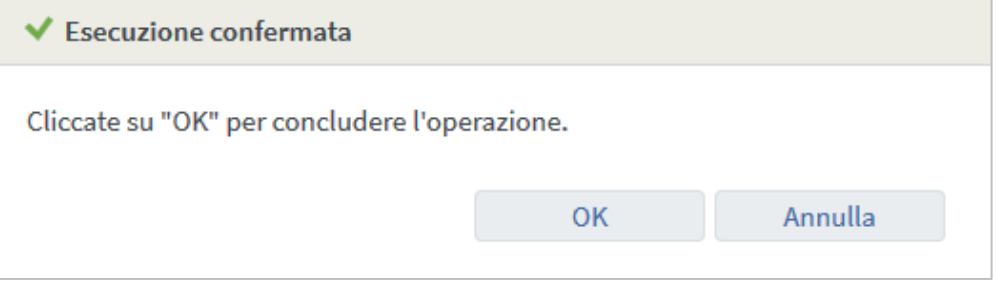